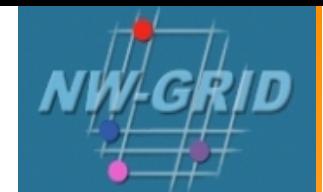

# **SCore MPI**

#### Taking full advantage of GigE

Cliff Addison University of Liverpool

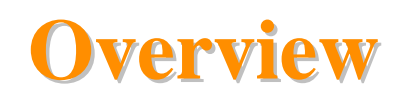

- What is and why use SCore?
- Compiling SCore MPI jobs.
- Submitting parallel jobs via mpisub.
- Writing your own qsub script.
- Themes and variations.

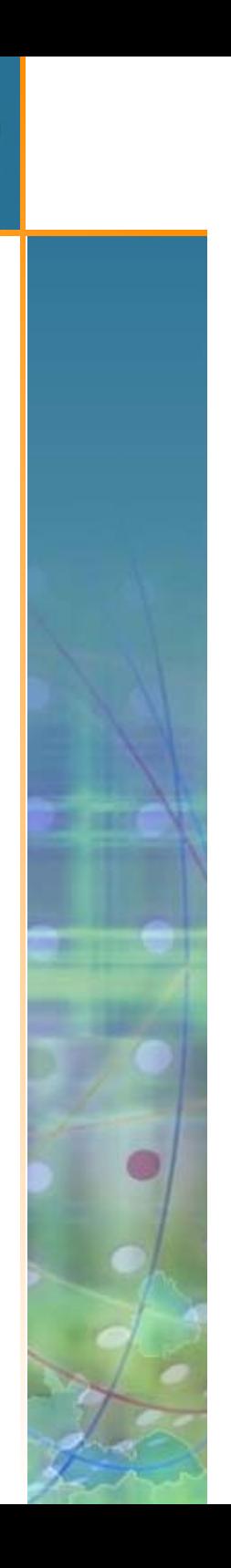

- Advanced cluster O/S and run-time environment
	- –Cluster installation & management tools
	- Integrated communication layer
	- –– Includes an advanced implementation of the MPI standard
		- presently based on mpich
- Commercially developed/supported by Streamline
- Original developer works for Streamline in Japan

Cliff Addison

University of Liverpool

## **Why SCore?**

- Performance
	- Employs a TCP/IP bypass on Ethernet
		- Inter-node latencies typically around 15 µsec (vs. 25-30 µsec with regular mpich )
		- Inter-node bandwidth around  $110 \text{ MB/s}$  $(v_s \sim 100 \text{ MB/s with mpich})$
	- Network fail over mode allows multiple NICs to be employed.
		- latency circa 20 µsec, b'width  $\sim$  200 MB/s
	- Intra-node performance excellent.

Cliff AddisonUniversity of Liverpool

#### **HPL performance**

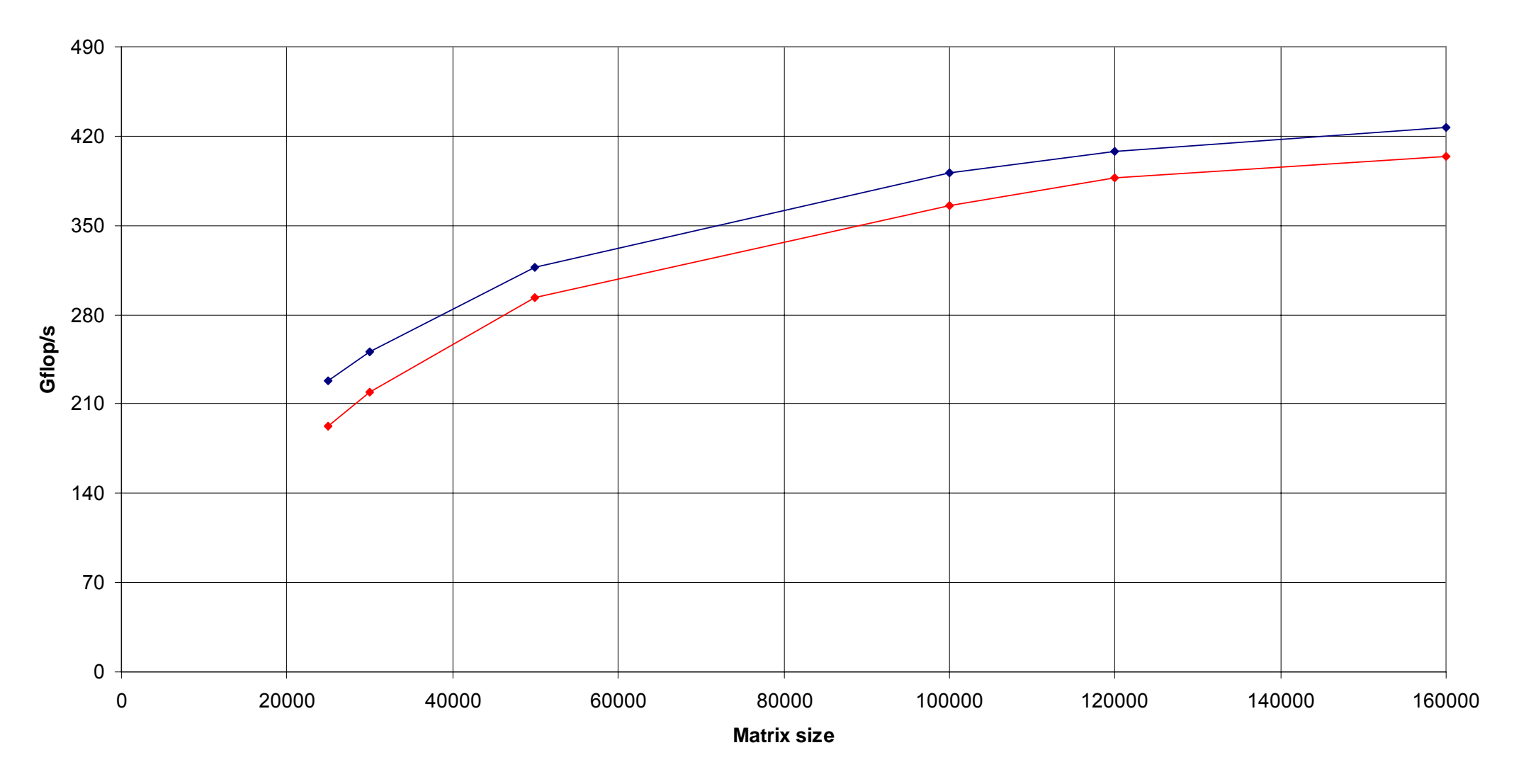

SCore 128 cores on 32-275 -  $\rightarrow$  MPICH 128 cores on 32-275

- Expanded feature set (active development in Japan via PC Cluster Consortium)
	- –– Good checkpoint / restart mechanisms (soon to extend to multi-threaded and dynamically linked applications).
	- – Robust job failure (relatively few problems with rogue processes).
	- –Close integration with Sun Grid Engine.

Cliff AddisonUniversity of Liverpool

## **Compiling SCore MPI jobs Compiling SCore MPI jobs**

- ●Suitable only for 64-bit binaries!!
- Default environment should put **/opt/score/bin** near the top of your PATH list.
- Use of compiler wrappers essential:
	- –MPI library links / includes handled automatically.
	- –- mpif90 for PGI pgf95
	- –mpicc, mpif77 and mpic++ use the GNU compilers
	- –**mpicc –compiler pgi** to access PGI C compiler
	- **mpicc –help** shows command to get more information.

Cliff Addison

University of Liverpool

• Compiler options, library references are passed through to the associated compiler / loader

**mpicc -compiler pgi -fastsse -tp k8-64**

- Go faster options for PGI cc and f90:
	- **-fastsse -tp k8-64**
	- Note flag **-tp k8-64** must be included on the link line too.
- 64-bit binaries can be tricky to get right
	- With VASP (f90 code) needed to add **–Mlfs**

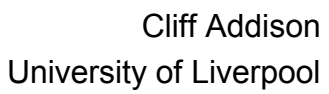

- The mpisub script generator is the easy way to submit SCore-MPI jobs to the system.
	- – Underlies the MPI job type via the sge jobmanager with globus-job-submit / globus-job-run.
	- Basic syntax easy:

**mpisub NxS exec arg1 arg2**

• N – number of nodes,  $S - 1$ , 2 or 4 cores / node

**mpisub 5x4 pi2 "< infile"**

Cliff AddisonUniversity of Liverpool

#### • mpisub:

- –– Generates a job submission script,
- –– Submits the job to an appropriate parallel environment – is non-blocking!
- – Performs a qstat command to give you an idea of where job your lies in the queue.
- Options further controlled using the values of
	- \$QSUB\_OPTIONS
	- . \$DEFAULTQ
	- . \$SGE\_RESOURCES

Cliff AddisonUniversity of Liverpool

#### **A minimal qsub script A minimal qsub script**

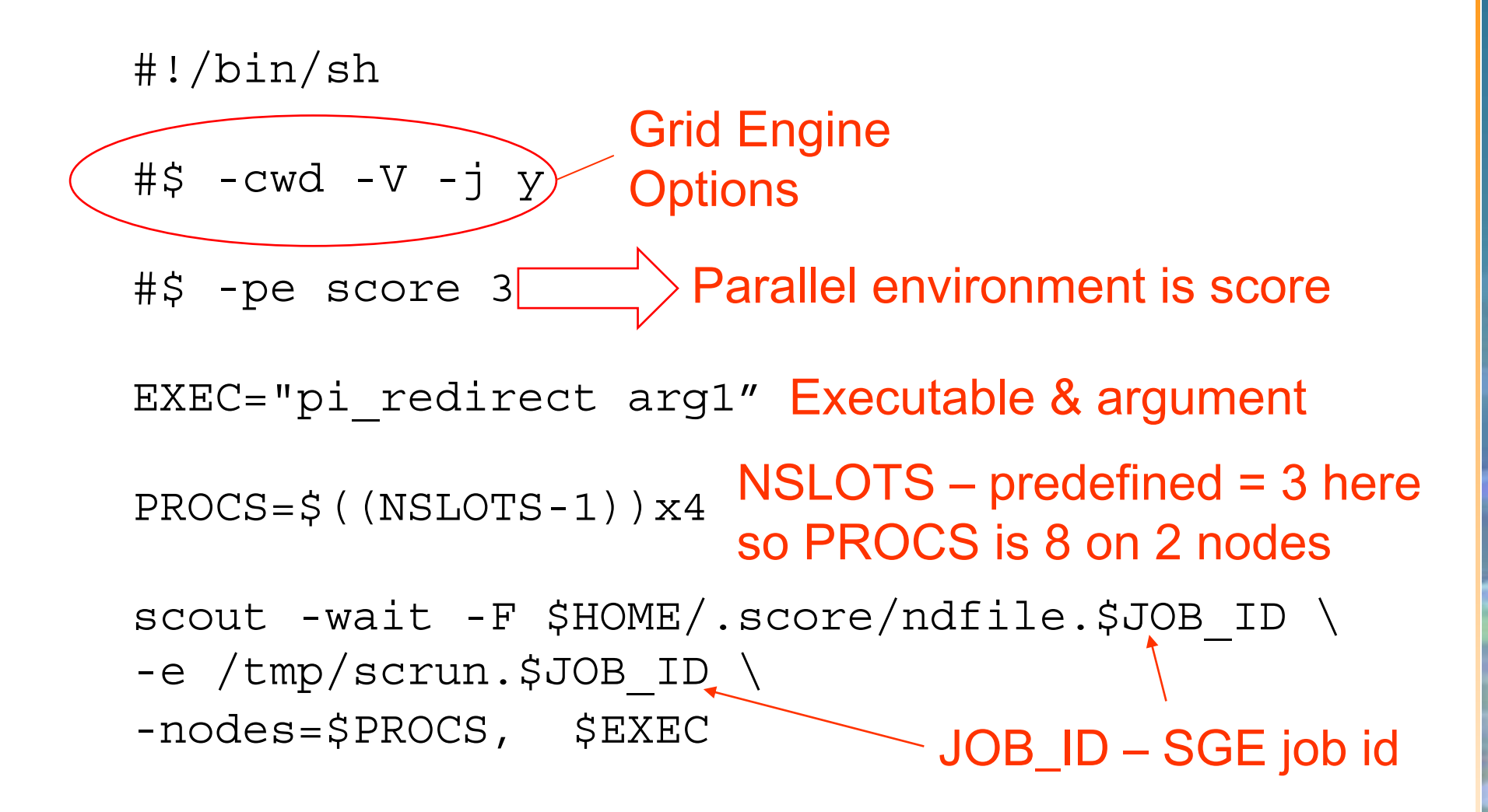

Cliff AddisonUniversity of Liverpool

## **qsub scripts qsub scripts – General points General points**

- ●Need to specify number of slots  $=$  nodes $+1$  in the parallel environment line.
- ● A script can be parameterised fully if move the –pe line out as a qsub argument.
- EXEC and PROC variables make the script more generic, but are not essential.
	- EXEC string is usually just the executable name
- $\bullet$ \$NSLOTS is predefined by SGE to the number of slots.
- ●\$JOB\_ID is predefined to the SGE job id.
- ● scout line can be copied once and left alone if use \$EXEC and \$PROC.

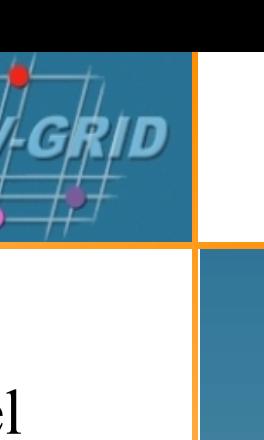

• Sample qsub command for script without the  $-$ pe line:

**qsub -pe score 7 qsub\_NeedsPE\_pi.sh**

- Typical run generates 4 files (SGE output  $\&$  error plus job output & error).
	- –**#\$ -j y** – combines error and output files
	- **#\$ -o outfile** redirect standard output
		- Similar for standard error
		- Combine above two commands all output in **outfile**.

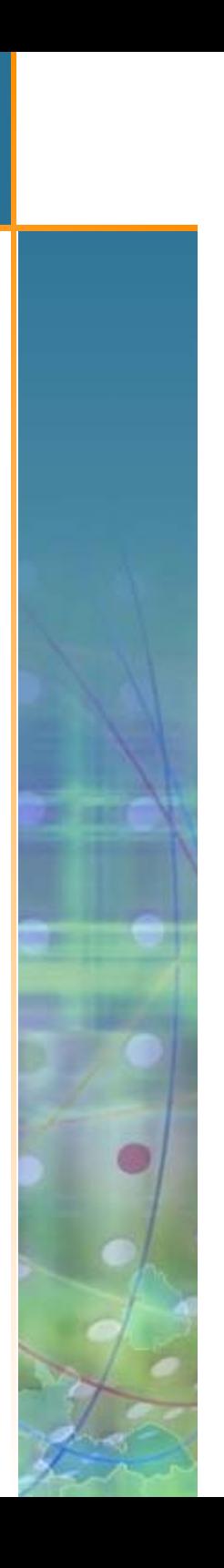

- Sometimes need special environment variables passed to the compute nodes.
	- – $-$  **#\$**  $-v \rightarrow$  passes environment to starting process
		- scout them propagates this environment to compute nodes.
- Default location for output etc. home directory
	- $-$  #\$  $-$  cwd  $\rightarrow$  changes this to current working directory.

NW-GRID Training Event 26<sup>th</sup> January 2007

Cliff AddisonUniversity of Liverpool

- Example programs, Makefile, README can be found in /usr/local/examples (at least on lv1).
- mpirun can be used instead of scout to launch parallel jobs.
	- Standard arguments
		- Machinefile: \$HOME/.score/ndfile.\$JOB\_ID
	- May not be as robust as scout on failed jobs!

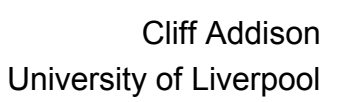

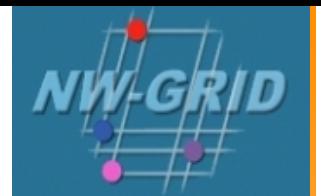

- qsub commands are non-blocking operations
	- –– Need to capture something like Job ID and then check to see when that job is no longer on the system (e.g. build on lines like)

**Job\_ID=`qsub myscript | cut -f 3 -d " "`**

**qstat –u \$USER | grep \$Job\_ID**

- Can use gsiscp to stage / retrieve files
- –Can use gsissh to run commands / scripts
- Make certain remote submission needs are not satisfied using mpisub (much easier to work with!)

Cliff AddisonUniversity of Liverpool